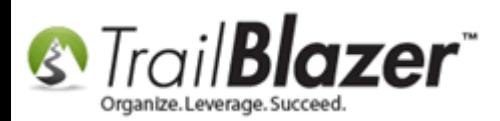

**Author:** Joel Kristenson **Last Updated:** 2014-11-25

# **Overview**

This article provides an example get/post JavaScript form that you can use as a starting point to integrate with your **Trail Blazer** database. You'll need to replace the code in red with your specific **database name**, **custom text**, **images**, and **hyperlinks**.

You'll use a [JavaScript](http://www.w3schools.com/js/) programming function called 'Get' that allows you to collect information through something other than our [iFrames](http://trailblz.com/kb/?action=view&kb=214&cat=1) utilizing **Trail Blazer's** API.

*\*If you don't have vast programming knowledge or contract with a company that does, you should keep in mind that the form example below does not provide a lot of JavaScript*  validation so the person who does fill out the form could potentially make a lot of mistakes when entering things like date & phone information if their format isn't exactly what *Trail Blazer supports.*

**[T](http://www.google.com/url?sa=i&rct=j&q=&esrc=s&frm=1&source=images&cd=&cad=rja&docid=aACc5KiWReQYlM&tbnid=W5IECPDboZQP1M:&ved=0CAUQjRw&url=http://www.us-cert.gov/&ei=tbV7UsvQEPPnsATW8IGYBw&psig=AFQjCNHIPoVaSNP2q1LzmE9cF9ItiXfFqw&ust=1383925536085878)ip:** This can be useful if you want to:

- Make your forms mobile responsive for different screen sizes.
- Display only the fields you want to capture "i.e. gender, race, birthdate, name, address, political jurisdiction fields, contact info etc."
- Add styling and layout that blends well with the rest of your theme utilizing [CSS.](http://www.w3schools.com/css/)

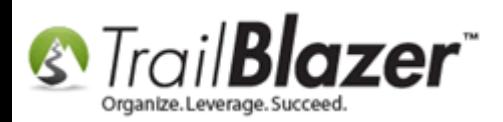

Setup a [survey/](http://trailblz.com/kb/?action=view&kb=180&cat=1)[poll](http://trailblz.com/kb/?action=view&kb=243&cat=1) for any number of reasons.

### **IMPORTANT!**

*Technical support from Trail Blazer is NOT included on custom pages.*

*If you want to learn about our secure iFrame forms [click here](http://trailblz.com/kb/?action=view&kb=214&cat=1) or [click here](http://www.youtube.com/watch?v=bGGDCTnF2h0&list=UUl4iw1X17Z7A5mEYDa5LABg) to watch a video. It's also good to note that these custom signup forms DO NOT auto-merge records with existing data in your database as the iFrames do. [Click here](http://www.youtube.com/watch?v=6Yue7DjNA_8) to watch a video on de-duping your database.*

## **Example - All Available Fields**

**(Contact info/address/user text-decimal-date/radio buttons/attribute checkboxes)**

*[Click here](http://trailblz.info/demononprofit_joel/documents/2014-09-19-custom-form-002-all-available-field-working-version.html) to view a live preview, feel free to test it out for the full experience of being re-directed and receiving the auto-responder email.*

Screenshot 1 of 2:

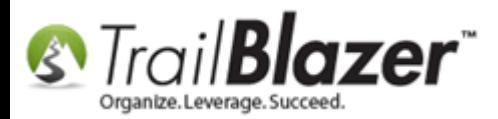

### Complete the form below

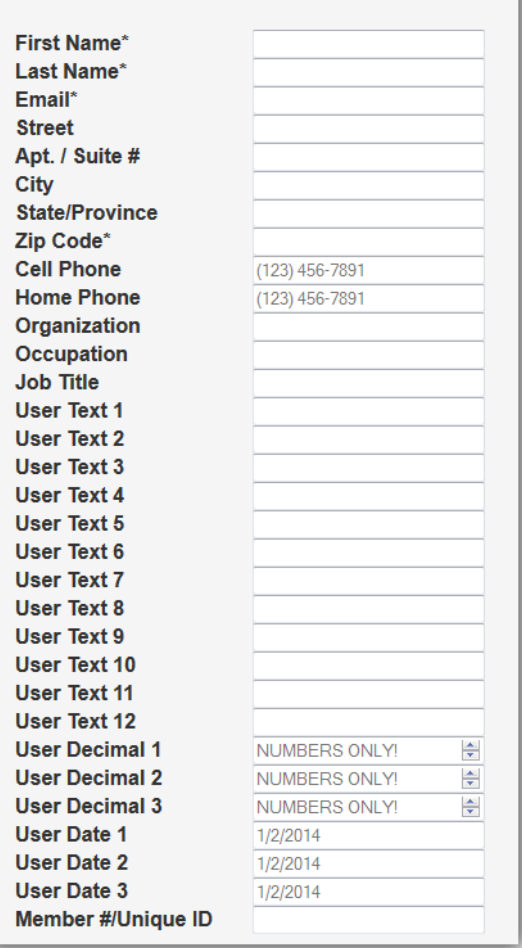

Screenshot Image 2 of 2:

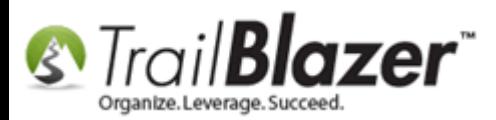

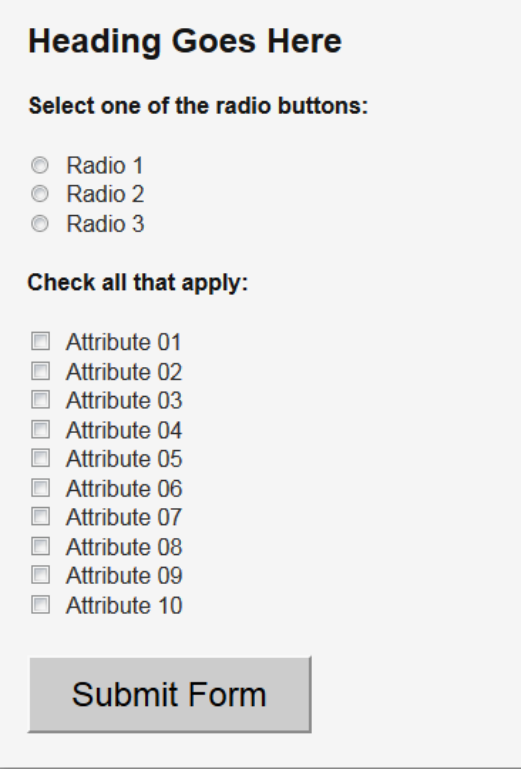

**NOTE:** The code in red below will need to be replaced with your Database Name, redirect page URL, image sources, hyperlinks, attribute id's etc.

Copy & Paste all of the code below into your [text editor](http://notepad-plus-plus.org/) and save as an .html document. Replace the appropriate code and upload the webpage to your hosting provider OR you can upload it as a document to your Trail Blazer Application Menu [\(www.trailblz.info/YourDataBaseName\)](http://www.trailblz.info/YourDataBaseName) - the image below shows how to upload a document to host it on our domain:

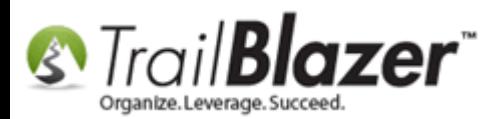

### **Trail Blazer Application Menu (Document Storage)** www.trailblz.info/YourDatabaseName/upload.aspx

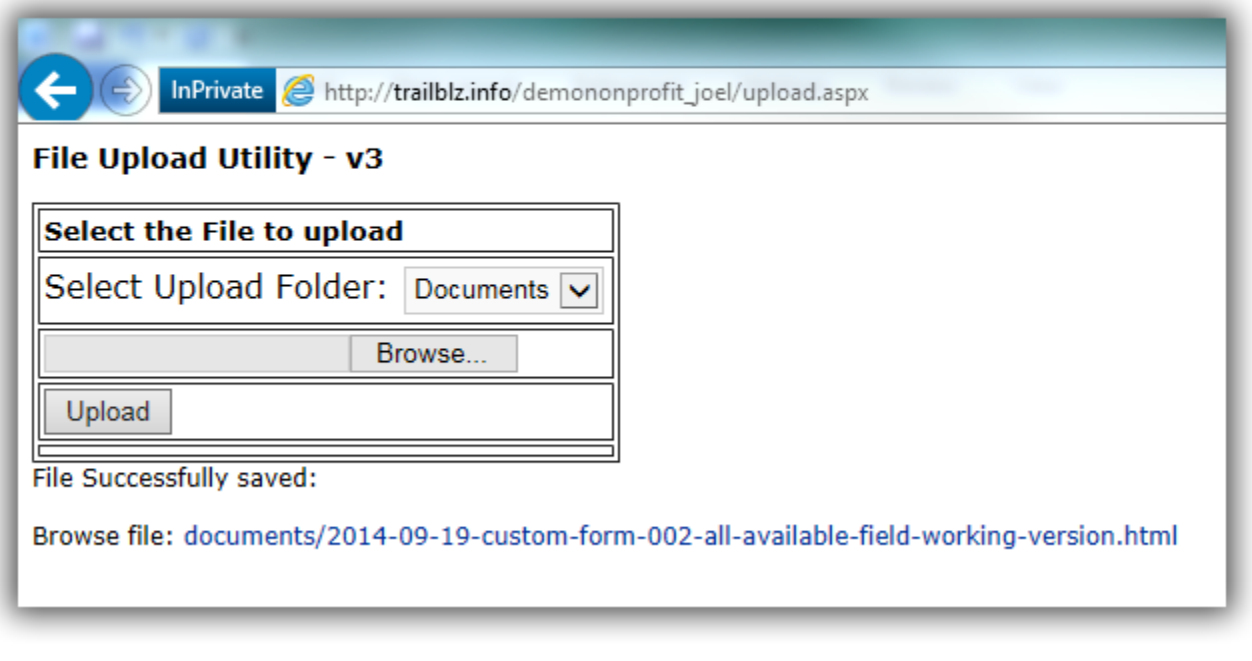

#### <!--EXAMPLE ONE START-->

<!DOCTYPE html>

<html>

<head>

```
<title>Trail Blazer Get-Post Signup Form</title>
```
<style>

input { margin-left: 25px;

width: 175px;

}

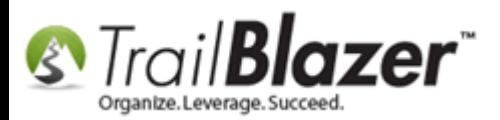

```
h4,h2 {
        margin-left: 25px;
        }
         label {
         display: block;
         float: left;
         width: 160px;
         font-weight: bold;
         margin-left: 20px;
         color: #323232;
         }
         .radio {
        width: 20px;
        }
</style>
</head>
<body style="padding: 0; margin: 0; margin-top: 0px;">
<form action="http://www.trailblz.info/demononprofit_joel/signup_post.aspx" method="get" name="formName1" onsubmit="return validateform()" style="width: auto;
height: atuo; font-family: arial, sans-serif; font-size: 16px; background-color: #F5F5F5; margin-top: 0; padding: 0; color: #2B2B2B">
<div style="margin-left: 25px; font-size: 20px; padding-top: 25px; font-size: 32px">
        <span style="color: #141414"><u>Complete the form below</u></span><br/>sh>>>>
</div>
<div>
        <label for="firstname">First Name<span style="font-size: 16px;">*</span></label><input maxlength="100" name="firstname" type="text" />
</div>
```
<div>

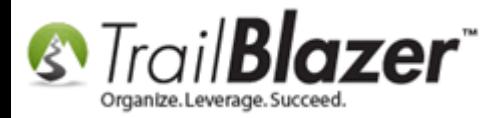

```
E www.trailblz.com/kb 7
        <label for="lastname">Last Name<span style="font-size: 16px;">*</span></label><input maxlength="50" name="lastname" type="text" />
</div>
<div>
        <label for="email">Email<span style="font-size: 16px;">*</span></label><input maxlength="200" name="email" type="text" />
</div>
<div>
        <label for="street">Street</label><input maxlength="200" name="street" type="text" />
</div>
<div>
        <label for="street1">Apt. / Suite #</label><input maxlength="200" name="street1" type="text" />
</div>
<div>
        <label for="city">City</label><input maxlength="200" name="city" type="text" />
</div>
<div>
        <label for="state/province">State/Province</label><input name="state" type="text" />
</div>
<div>
        <label for="zipcode">Zip Code<span style="font-size: 16px;">*</span></label><input maxlength="11" name="zipcode" type="text" />
</div>
<div>
        <label for="cellphone">Cell Phone</label><input maxlength="200" name="cellphone" type="text" placeholder="(123) 456-7891" />
</div>
<div>
        <label for="homehome">Home Phone</label><input maxlength="200" name="homephone" type="text" placeholder="(123) 456-7891" />
```
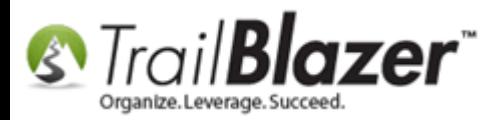

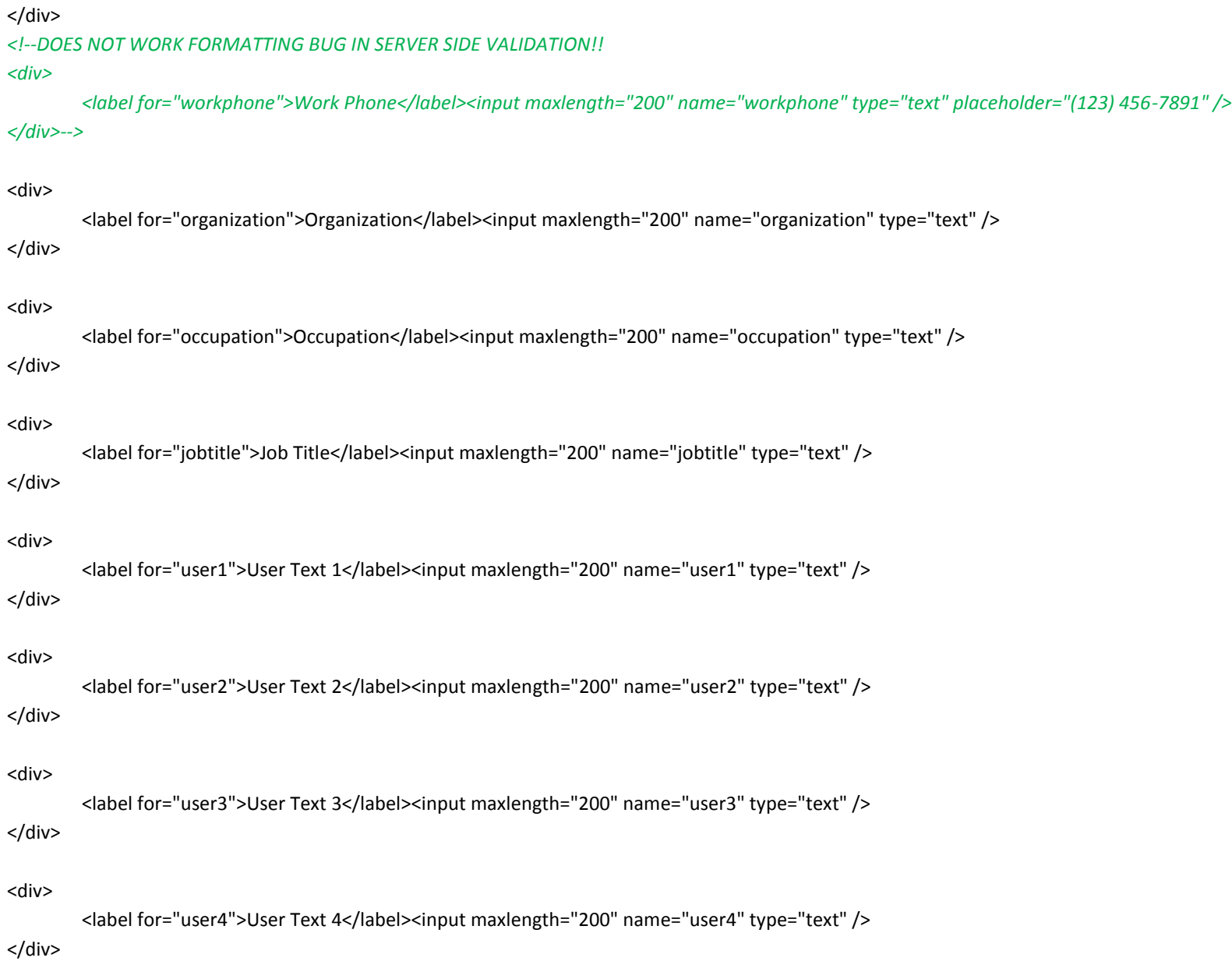

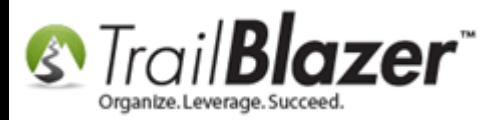

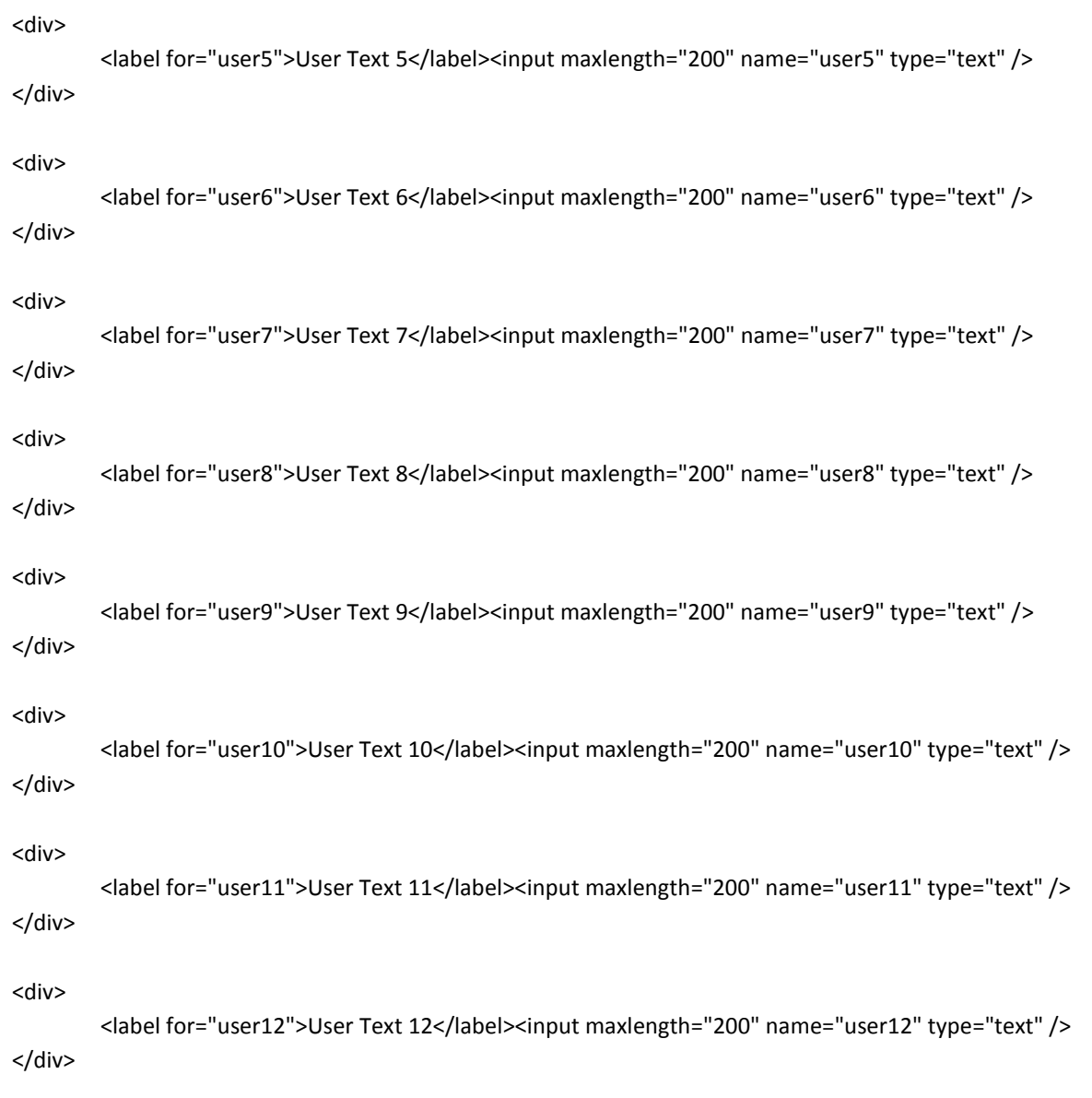

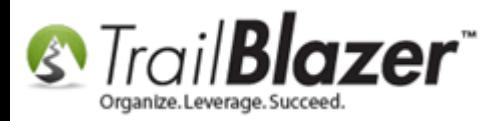

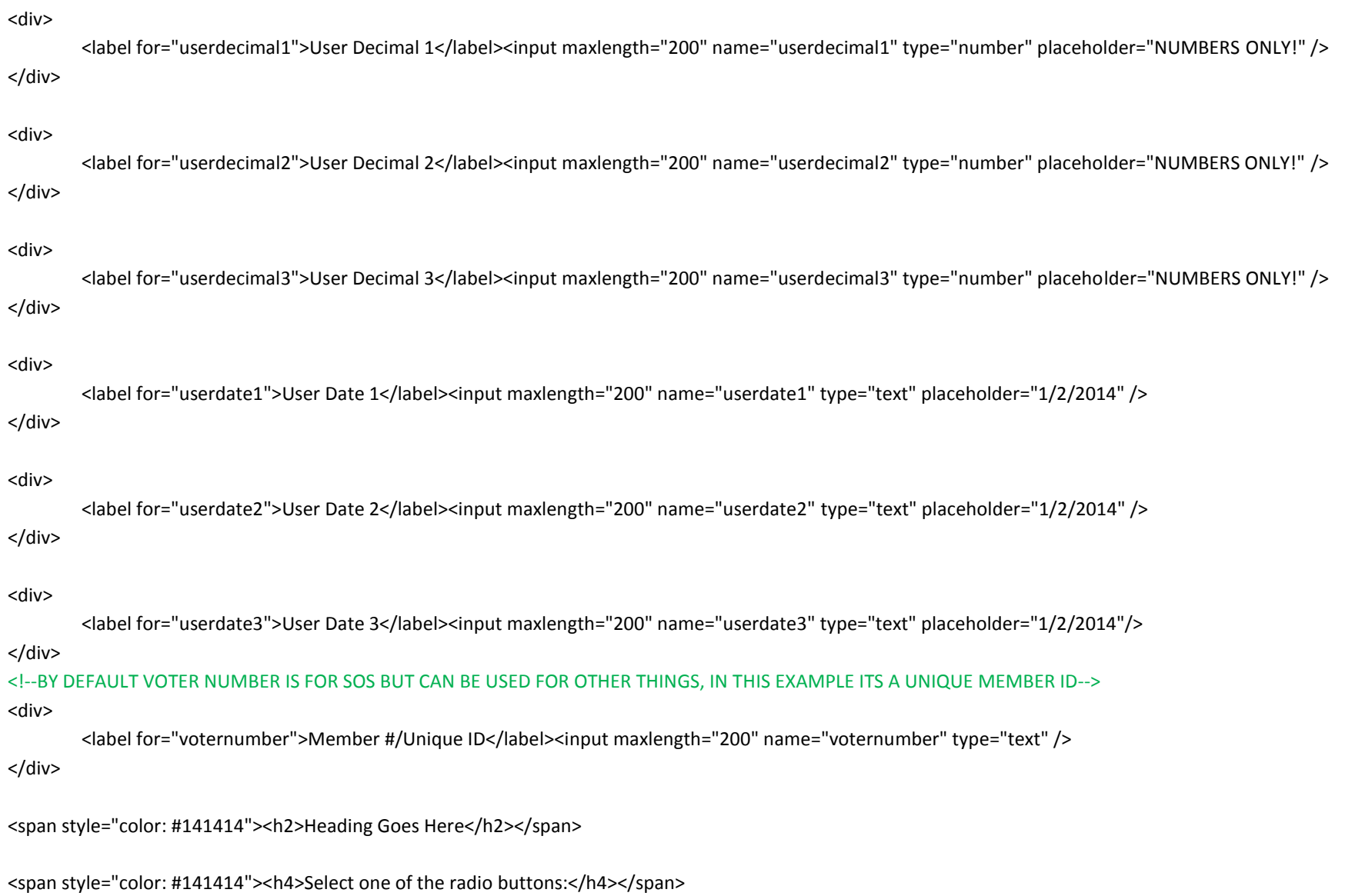

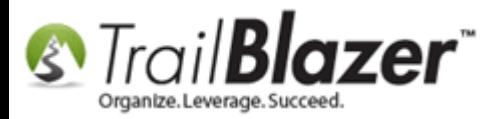

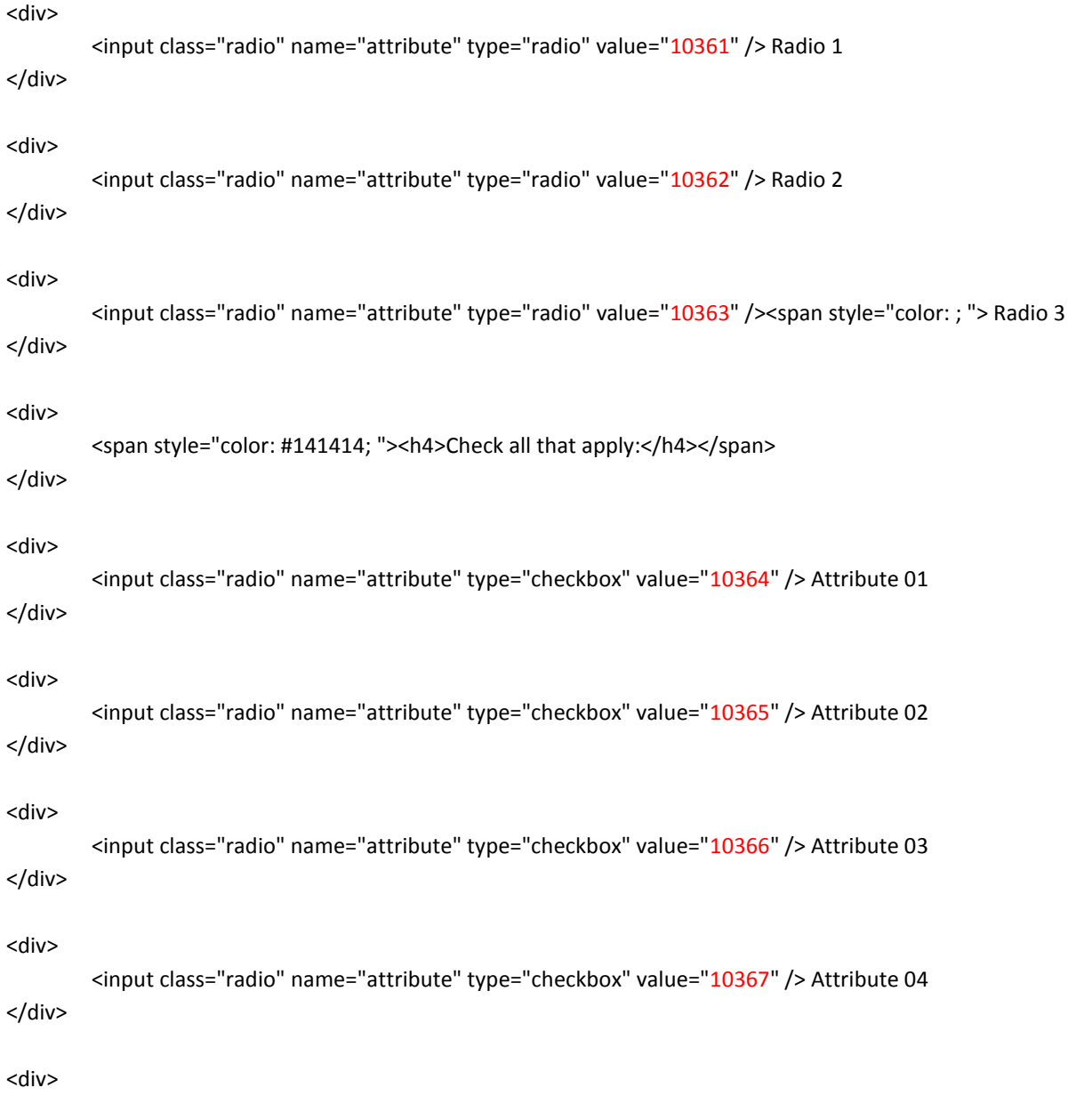

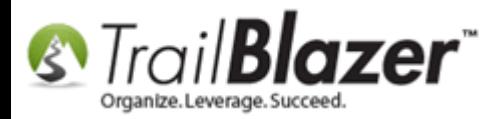

```
<input class="radio" name="attribute" type="checkbox" value="10368" /> Attribute 05
</div>
<div>
        <input class="radio" name="attribute" type="checkbox" value="10369" /> Attribute 06
</div>
<div>
        <input class="radio" name="attribute" type="checkbox" value="10370" /> Attribute 07
</div>
<div>
        <input class="radio" name="attribute" type="checkbox" value="10371" /> Attribute 08
</div>
<div>
        <input class="radio" name="attribute" type="checkbox" value="10372" /> Attribute 09
</div>
<div>
        <input class="radio" name="attribute" type="checkbox" value="10373" /> Attribute 10
</div>
<!--REDIRECT START-->
        <input name="rd" type="hidden" value="http://www.trailblz.info/demononprofit_joel/documents/thank-you-v2.html" />
```
<!--REDIRECT END-->

#### <!--SUBMIT BUTTON START-->

<input style="margin-top:25px; margin-left: 25px; margin-bottom: 25px; height: 55px; width: 200px; background-color: #ccc; color: black; font-size: 24px; font-family: arial;" type="submit" value="Submit Form" /> <!--SUBMIT BUTTON END-->

#### </form>

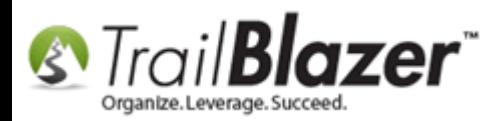

#### <!--JAVASCRIPT VALIDATION START-->

```
<script type="text/javascript">
function validateform()
{
        if (document.formName1.firstname.value == "")
                 {
                 alert ("First name needs to be filled out");
                 return false;
                 }
        if (document.formName1.lastname.value == "")
                 {
                 alert ("Last name needs to be filled out");
                 return false;
                 }
        if (document.formName1.email.value == "")
                 {
                 alert ("Email needs to be filled out");
                 return false;
                 }
        if (document.formName1.zipcode.value == "")
                 {
                 alert ("Zip Code needs to be filled out");
                 return false;
                 }
}
</script>
<!--JAVASCRIPT VALIDATION END-->
```

```
</html>
<!--EXAMPLE END-->
```
</body>

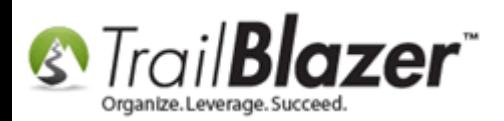

If you decide you would like to hire us or another firm to design the page, the materials needed from you would be images, color scheme, fields/attributes/radio buttons you'd like to display. Hiring a web design/development firm is a good option many of our customers go with. [Additional Services](http://trailblz.com/Company/AdditionalServices.aspx)

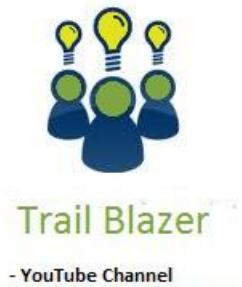

- Knowledge Base Articles - 3rd Party Resources

**Article:** [Microsoft Expressions Web 4](http://trailblz.com/kb/?action=view&kb=226&cat=1) – HTML Editor **Article:** [Linking your Website to your Database with Configurable](http://trailblz.com/kb/?action=view&kb=214&cat=1) iFrame Forms **Article:** [Email Notification of Web Occurrences](http://trailblz.com/kb/?action=view&kb=119&cat=1) **Video:** [iFrames](http://www.youtube.com/watch?v=YYJOszM9CoU)

**Video:** [Donation Auto Responder with Merge Fields](http://www.youtube.com/watch?v=XQhVau54b48)

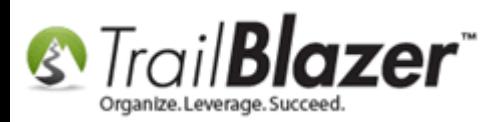

**Live Demo:** [Live Demo #1](http://trailblz.info/demononprofit_joel/documents/custom-form-002-all-available-field-working-version.html) **Live Demo:** [Live Demo #2](http://www.trailblz.com/democampaign/postexample.html)

# **Trail Blazer Live Support**

### **Phone:** 1-866-909-8700

- **Email:** [support@trailblz.com](mailto:support@trailblz.com)
- **Facebook:** <https://www.facebook.com/pages/Trail-Blazer-Software/64872951180>
- **Twitter:** <https://twitter.com/trailblazersoft>

*\* As a policy we require that you have taken our intro training class before calling or emailing our live support team. [Click here](http://trailblz.com/Support/Learning/Events.aspx) to view our calendar for upcoming classes and events feel free to sign up other members on your team for the same training.*

*\* After registering you'll receive a confirmation email with the instructions for how to log into the [GoToMeeting](http://www.joingotomeeting.com/) session where we host our live interactive trainings.*

*\* This service is included in your contract.*